## **MODE D'EMPLOI POUR LES PARENTS**

**E-Lyco :** c'est le site public du collège, tout un chacun peut y accéder en saisissant « Collège Sévigné » dans un moteur de recherche.

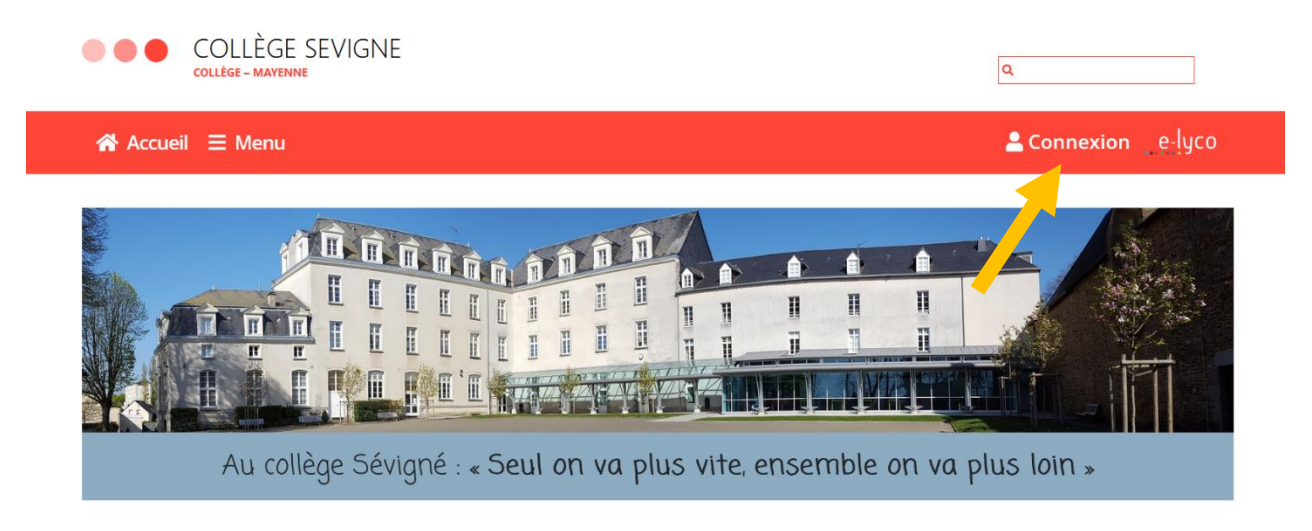

Pour accéder aux différents services, il faut se connecter.

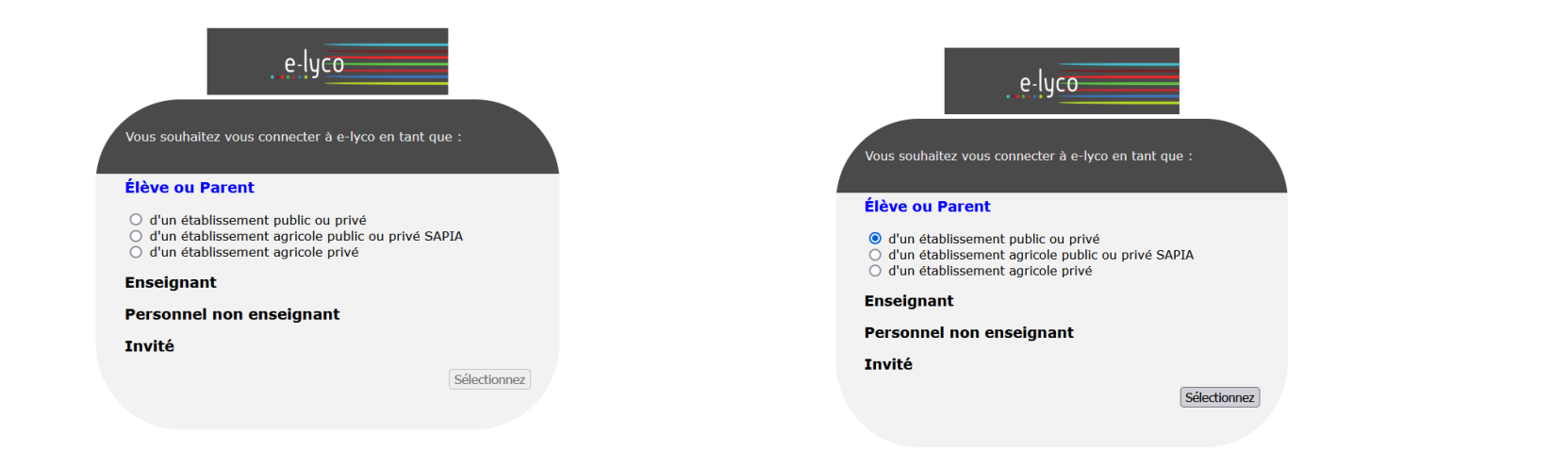

## Le compte ÉduConnect peut donner accès :

- · aux démarches en ligne, comme la fiche de renseignements, la demande de bourse, etc;
- · à l'espace numérique de travail (ENT) ;
- · au livret scolaire.

## <sup>1</sup> 29 août 2023

## Information sur la rentrée scolaire

En début d'année scolaire, votre compte ÉduConnect peut ne pas comporter tous les élèves sous votre responsabilité si vous êtes un responsable d'élève ou ne pas être rattaché à votre nouvel établissement si vous êtes un élève. Merci de patienter quelques jours si vous êtes dans ce cas. La<br>situation devrait être complètement rétablie d'ici la mi-septembre.

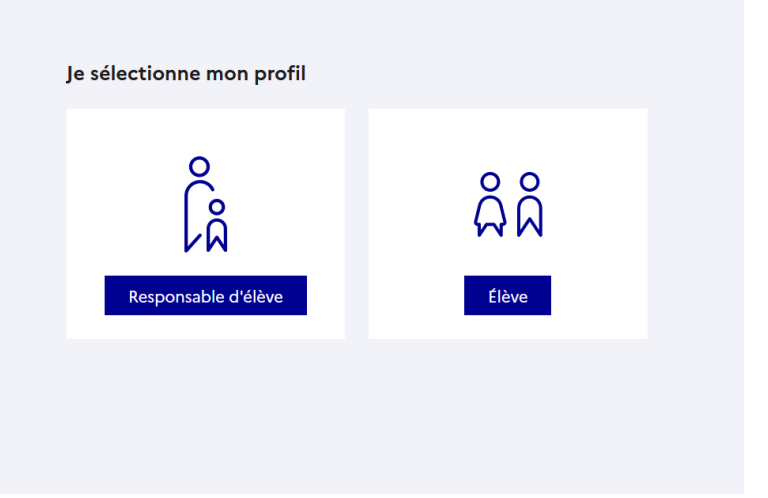

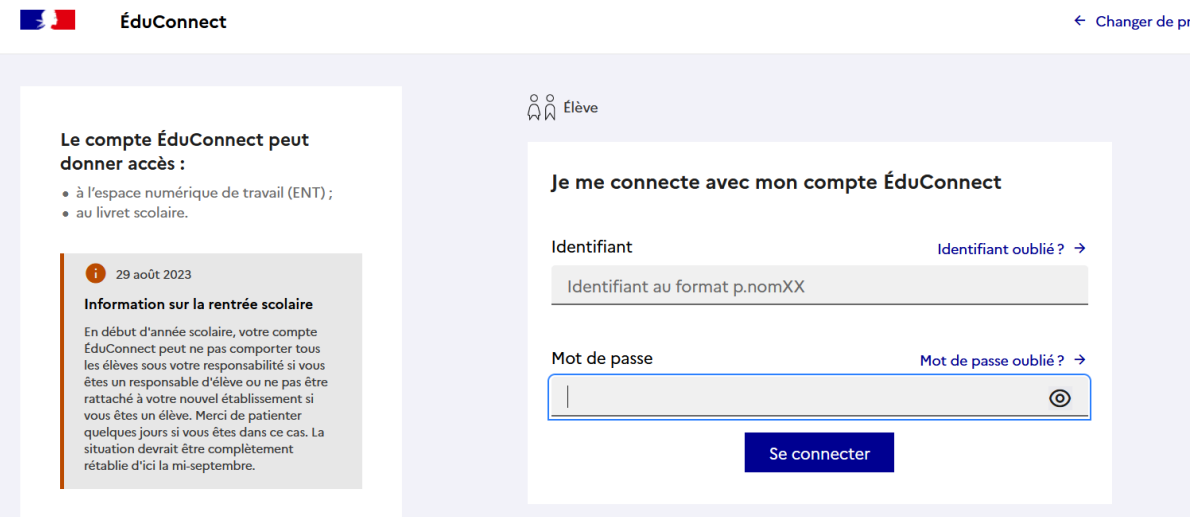

Educonnect est un compte unique qui permet d'accéder à un ensemble de services et démarches en ligne pour suivre la scolarité de vos enfants de la primaire au lycée (Pronote, it's Learning, bourses, orientation)

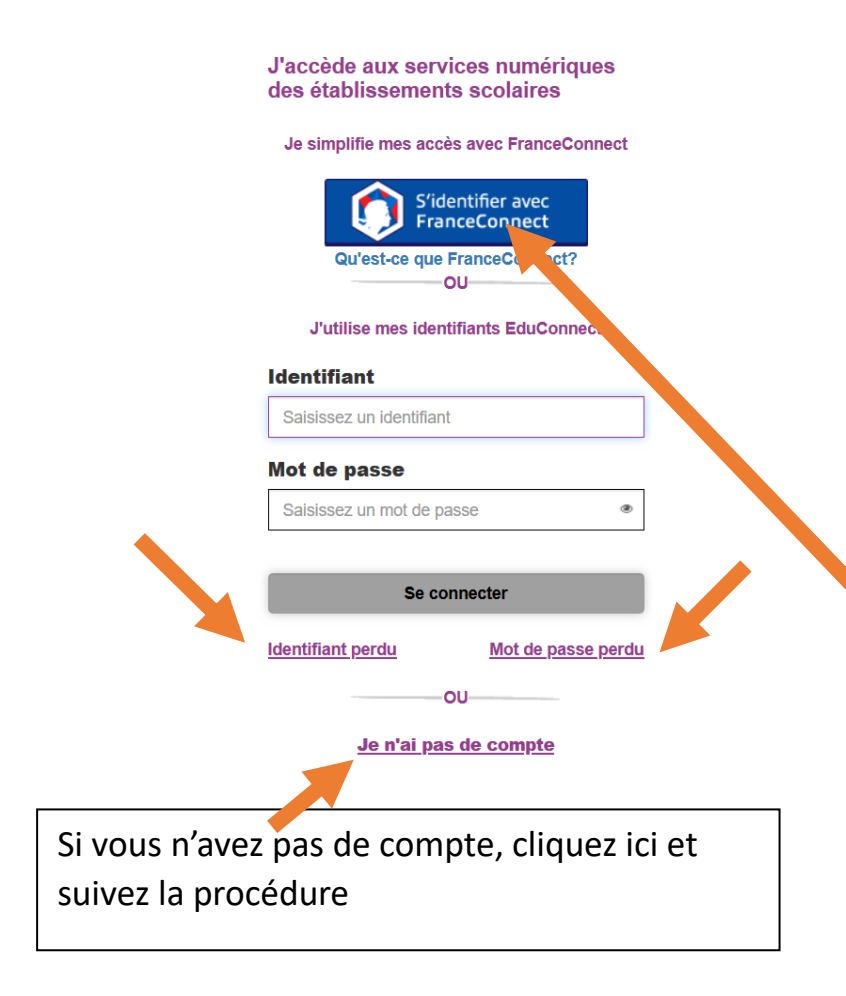

Votre enfant est en 5ème, 4ème ou 3ème et il n'a pas renseigné d'adresse mail. Pour récupérer identifiant et/ou mot de passe, merci d'adresser une demande par mail à : [karine.merour@ac-nantes.fr](mailto:karine.merour@ac-nantes.fr)

Votre enfant est en 6ème : un identifiant et un mot de passe lui a été transmis le jour de la rentrée et il a bénéficié de 2h d'initiation à l'environnement numérique au collège.

Pour vous, parents, vous devez créer un compte Educonnect.

Si avez déjà un compte France Connect, cliquez sur France Connect puis choisissez votre portail d'entrée :

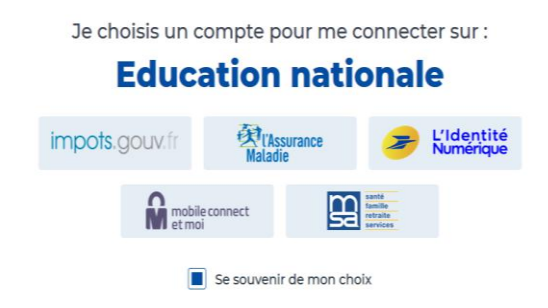

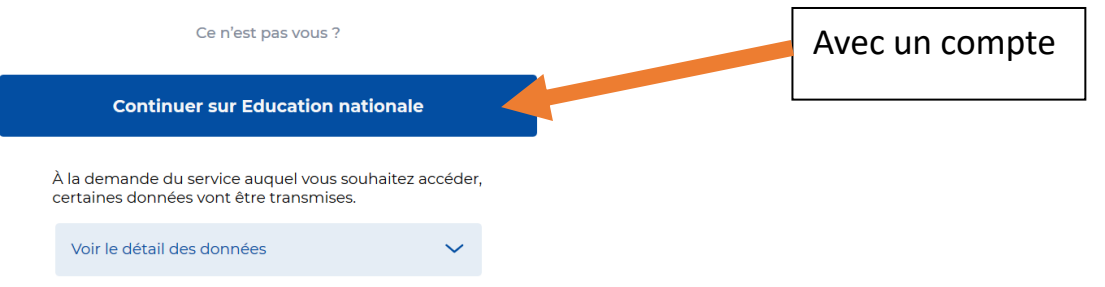

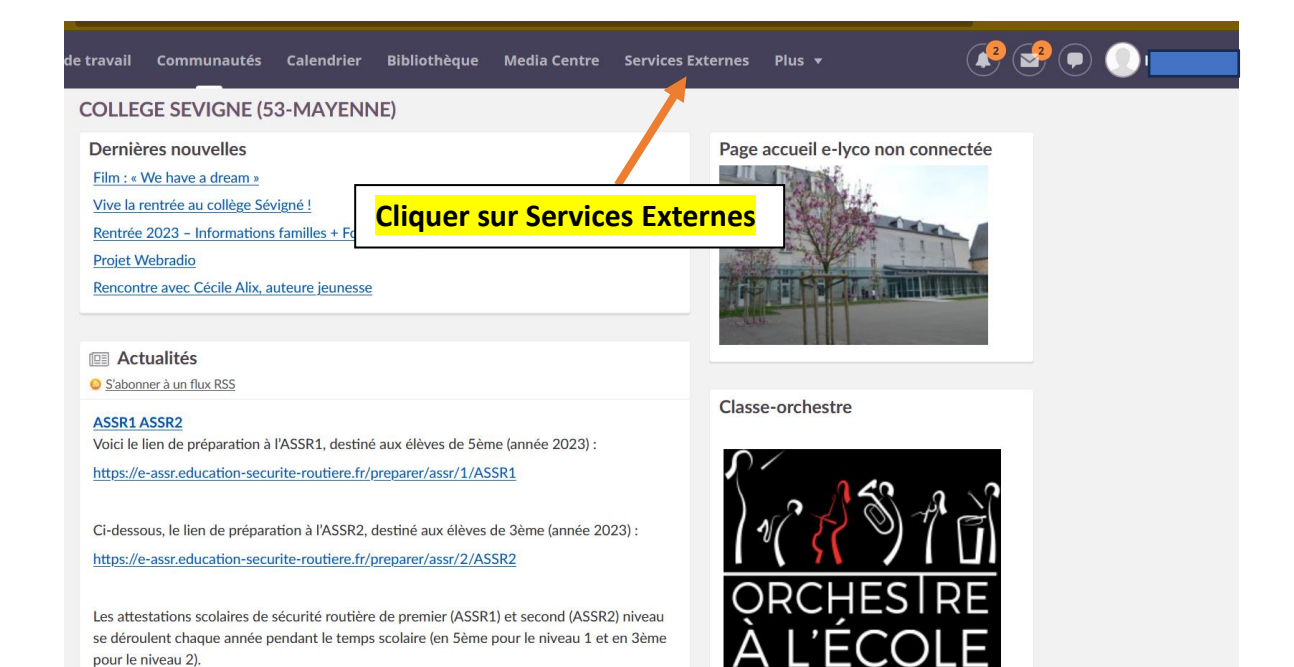

Pronote : permet de voir les changements d'emplois du temps, les absences et les retards, le suivi des évaluations.

Pronote est accessible depuis un ordinateur et/ ou directement sur un téléphone mobile.

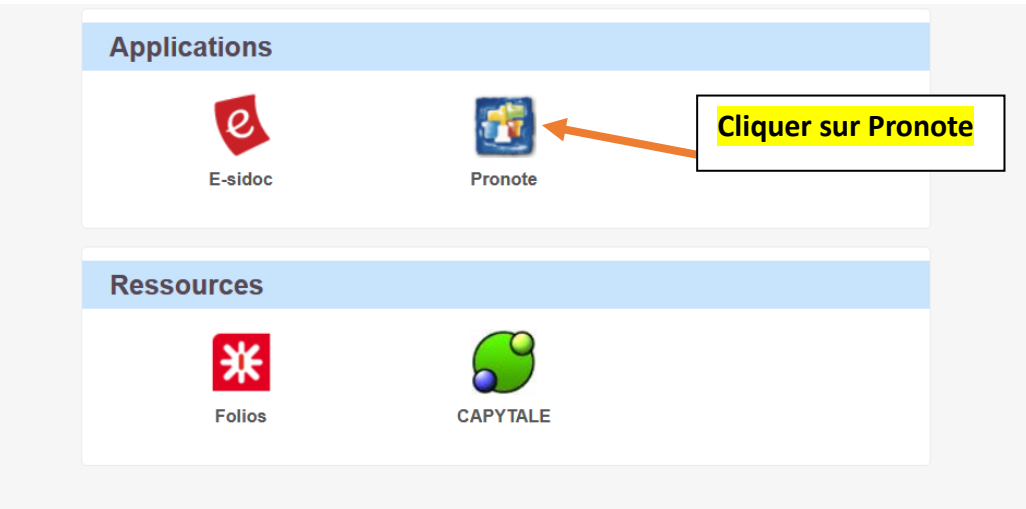

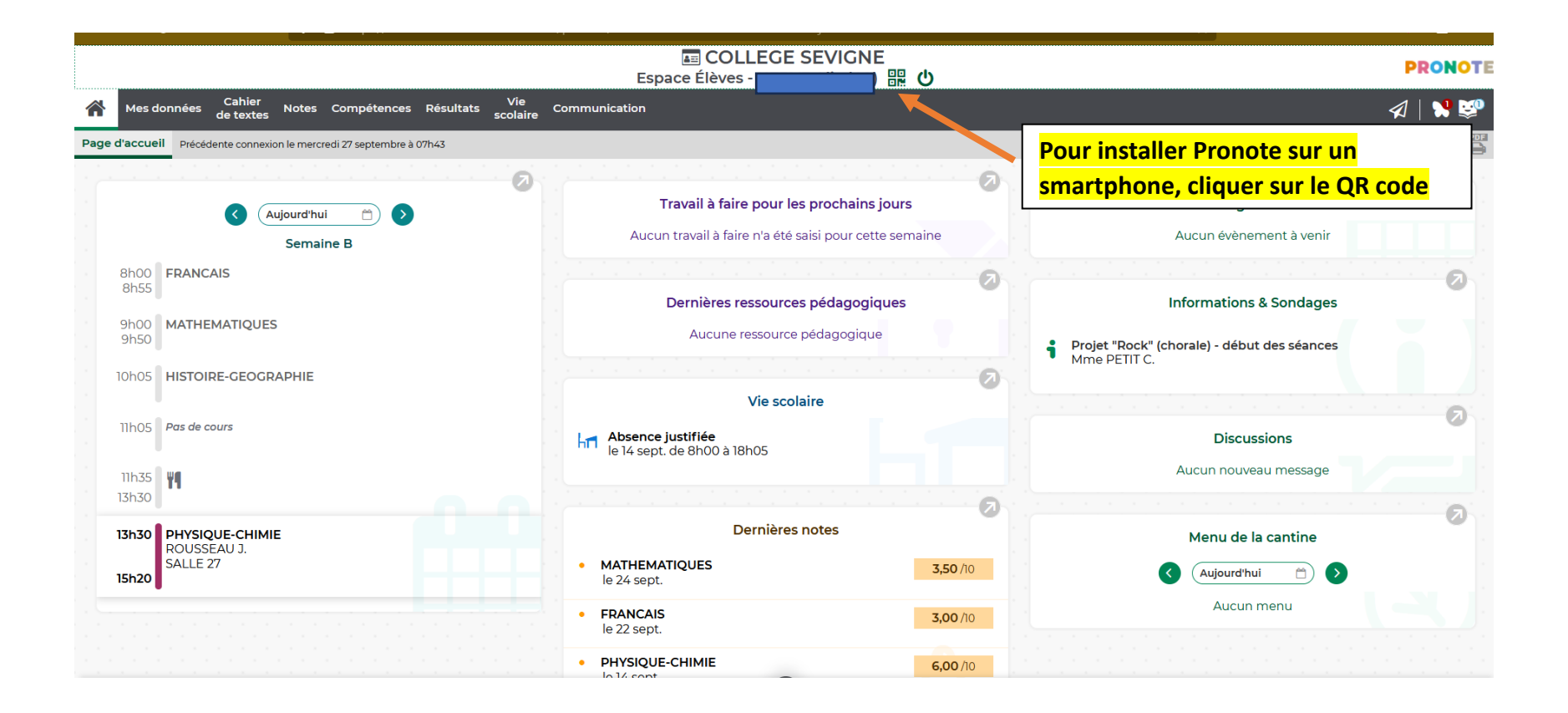

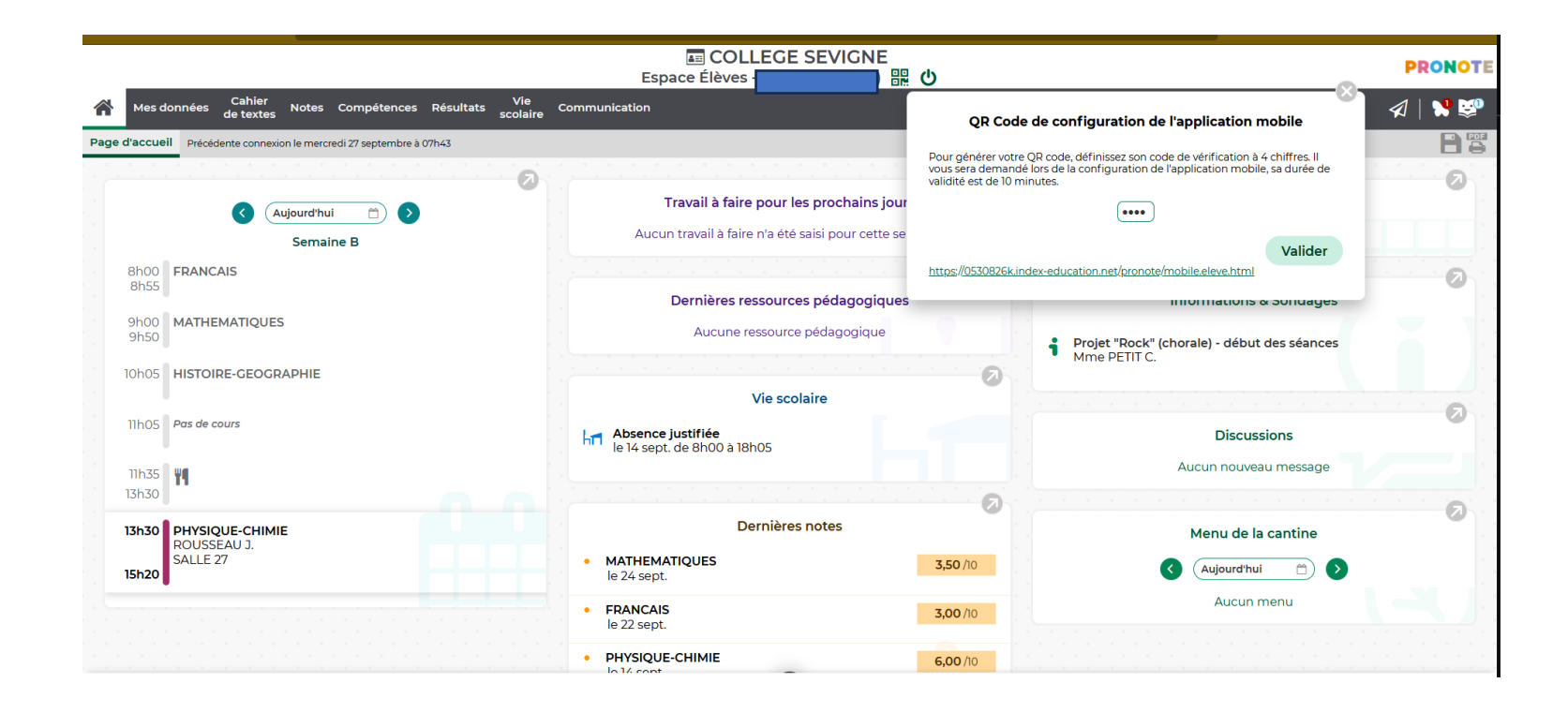

On peut aussi télécharger directement Pronote sur un téléphone mobile en téléchargeant l'application Pronote puis une fois l'application installée, vous verrez ceci :

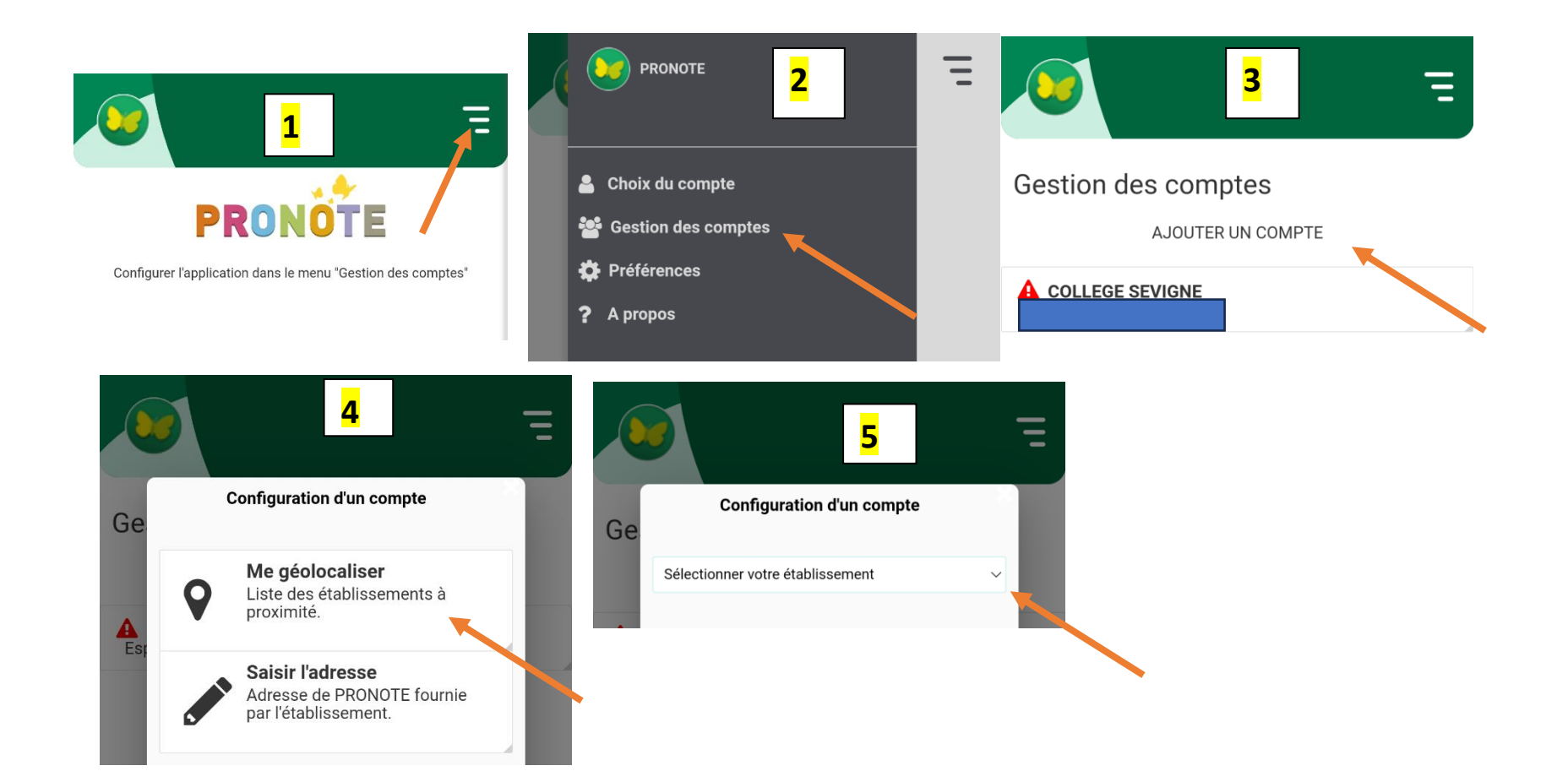

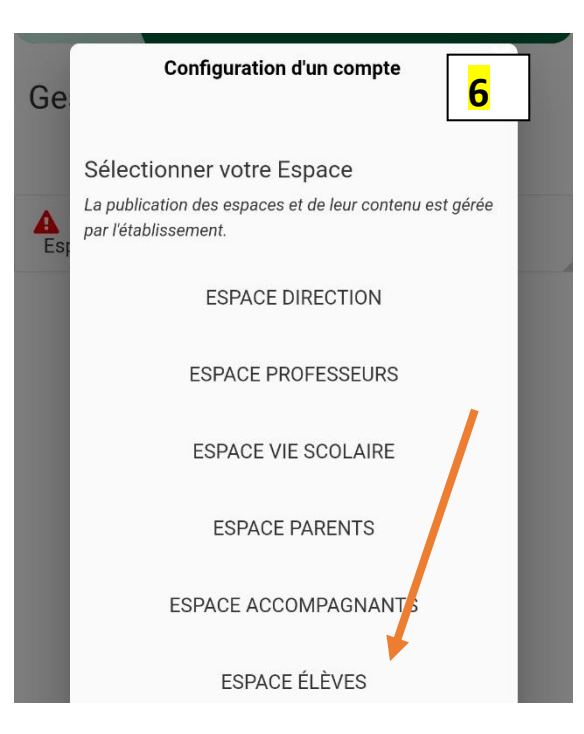

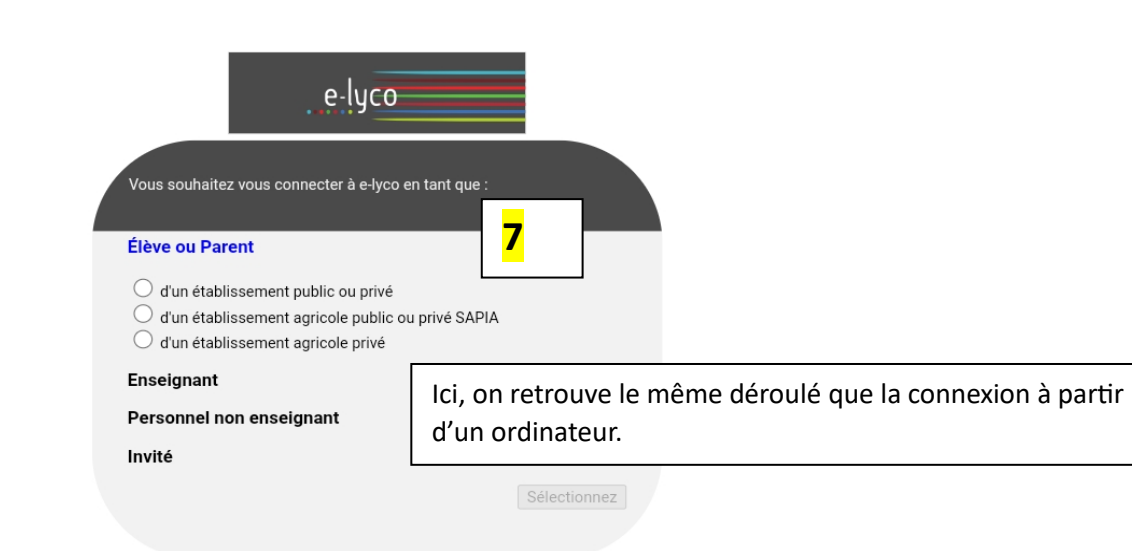

It's Learning : permet de suivre les devoirs à faire et les contenus des cours. Les professeurs mettent de nombreux liens selon les disciplines. Deux espaces utiles, calendrier et espace de travail.

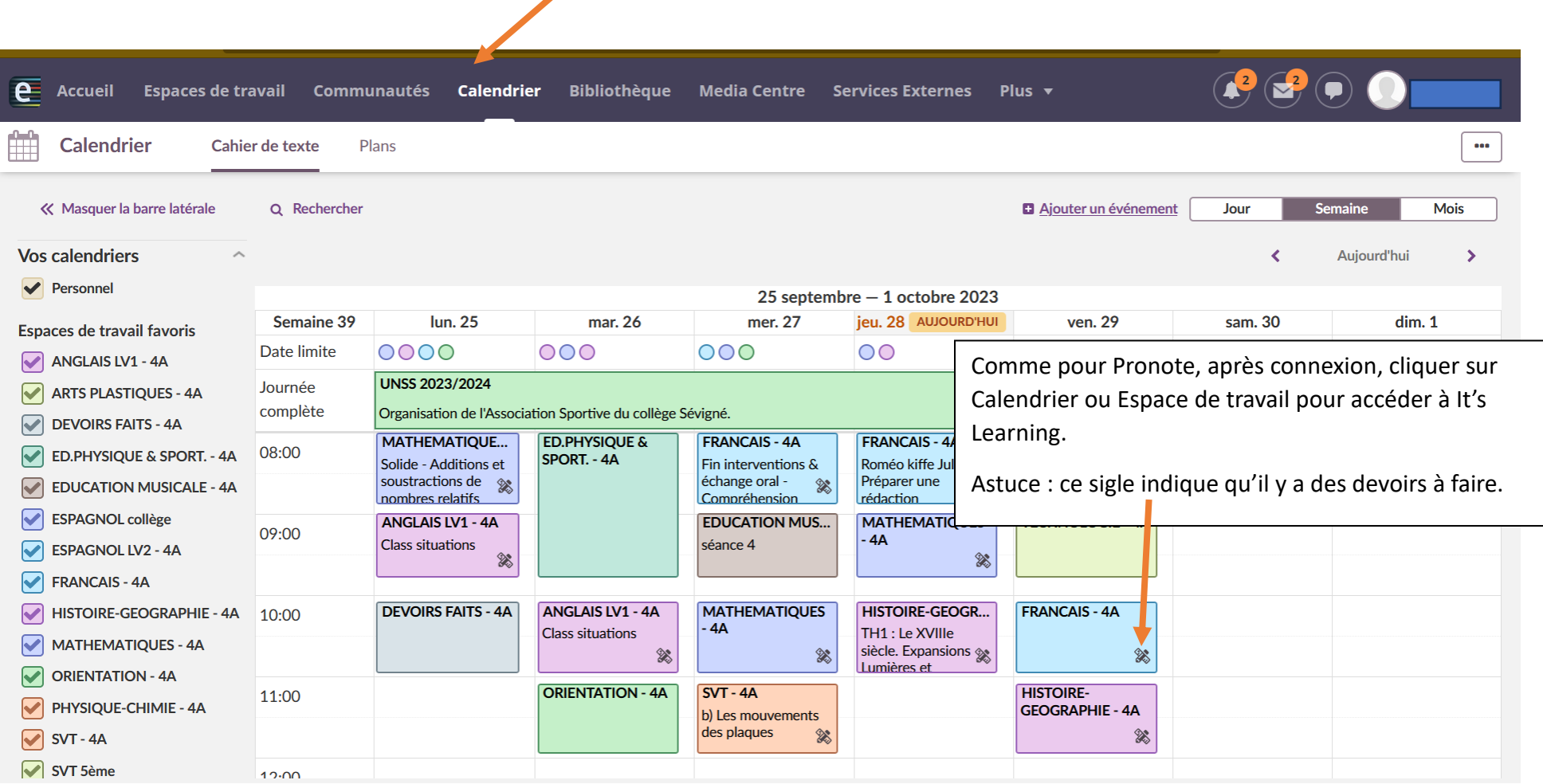

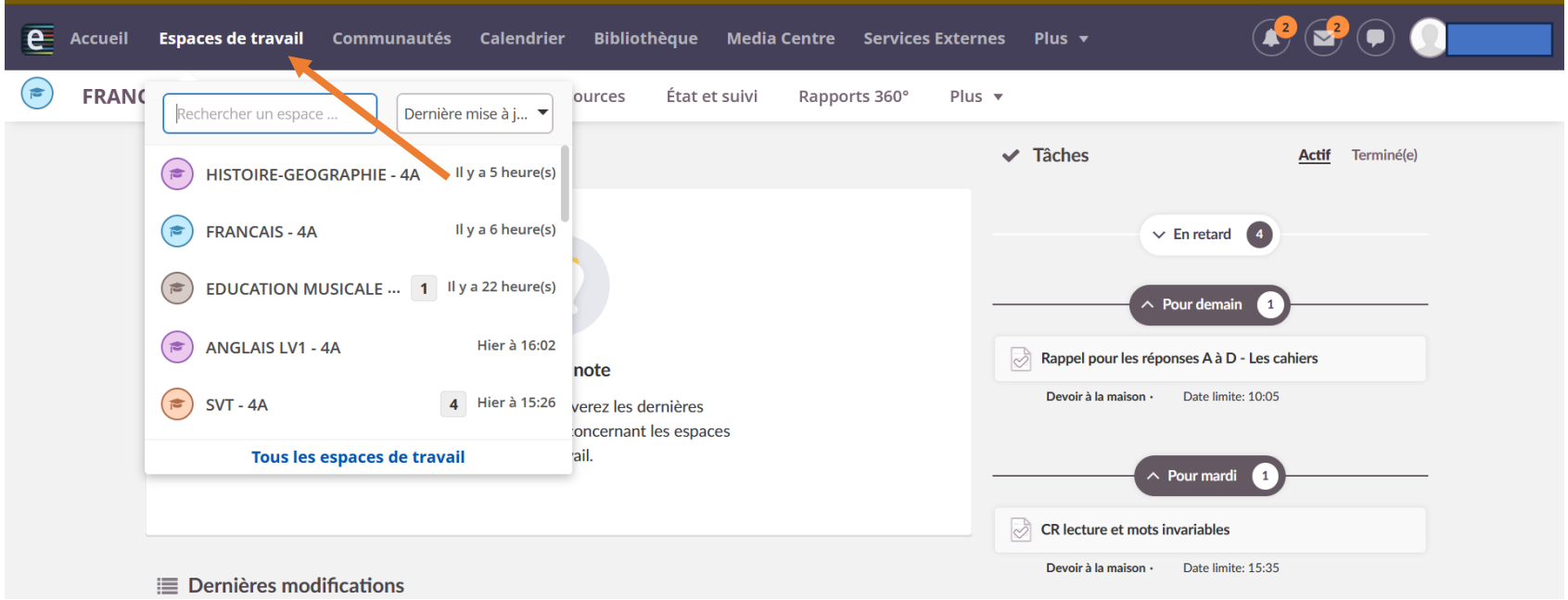

Comme pour Pronote, vous pouvez télécharger It's Learning à partir d'un téléphone mobile, une fois l'application installée, vous verrez ceci :

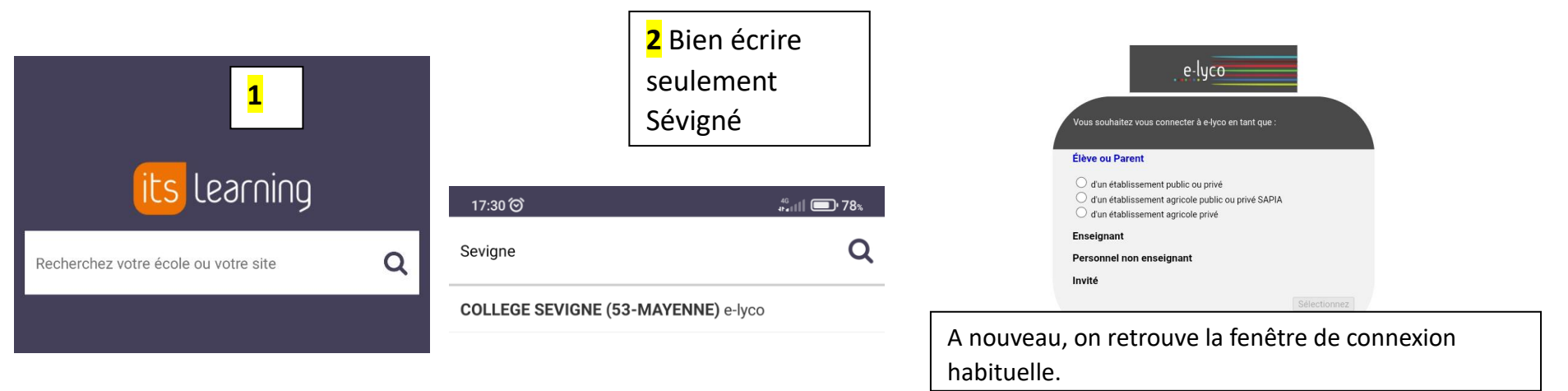

Pour toute difficulté d'installation, contacter <karine.merour@ac-nantes.fr>

Karine Mérour

Principale